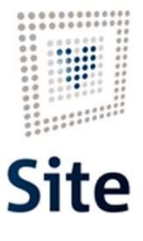

Plataforma Site

### COMUNICACIONES Y NOTIFICACIONES EN SITE Comunicación vía mail

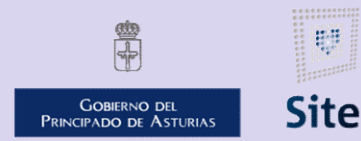

985 668 947

DIRECCIÓN GENERAL DE SEGURIDAD Y ESTRATEGIA DIGITAL

Calle Trece Rosas 2. Planta Quinta 33005 Oviedo. Principado de Asturias

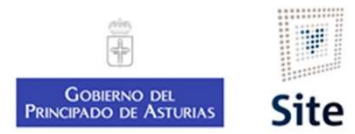

# Frama site<br>
• SITE comprueba si el interesado tiene informado el correo electrónico.<br>
• SITE comprueba si el interesado tiene informado el correo electrónico.<br>
• SI o tiene, envía la comunicación por mall.<br>
• Si o leva reg rma Site<br> **no hacer una comunicación vía mail en SITE**<br>
tuación Comunicación al interesado vía mail<br>
SITE comprueba si el interesado tiene informado el correo electrónico.<br>
• Si lo tiene, envía la comunicación por mail.<br>
• Finaliste<br>
• Site<br> **• Site**<br>
• Site<br>
• Site<br>
• Silo tiene, envia la comunicación al interesado vía mail<br>
• Silo tiene, envia la comunicación por mail.<br>• Silo tiene, envia la comunicación por correo ordinario. Gestión desce **Forma Site<br>
Simo hacer una comunicación vía mail en SITE<br>
Ctuación Comunicación al interesado vía mail<br>
• SITE comprueba si el interesado tiene informado el correo electrónico.<br>
• Si lo tiene, envía la comunicación por ma** Forma Site<br>
Simo hacer una comunicación vía mail en SITE<br>
ctuación Comunicación al interesado vía mail<br>
• SITE comprueba si el interesado tiene informado el correo electrónico<br>
• Si lo tiene, envía la comunicación por mail Cómo hacer una comunicación vía mail en SITE

#### Actuación Comunicación al interesado vía mail

- -
- 
- 
- 

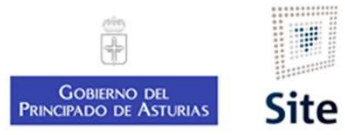

## 1. Pataforma site<br>
1. Revisar la ficha del interesado para ver si tiene informado su correo electrónico<br>
1. Revisar la ficha del interesado para ver si tiene informado su correo electrónico<br>
2. Iniciar la actuación que cor lataforma Site<br> **Cómo hacer una comunicación vía mail er**<br>
1. Revisar la ficha del interesado para ver si tiene informado su<br>
2. Iniciar la actuación que corresponda<br>
3. En el Modelo, editar el Asunto y el Cuerpo del mensa lataforma Site<br>**Cómo hacer una comunicación vía mail en SITE**<br>1. Revisar la ficha del interesado para ver si tiene informado su correo electrónico<br>2. Iniciar la actuación que corresponda<br>3. En el Modelo, editar el Asunto y lataforma Site<br> **Cómo hacer una comunicación vía mail e**<br>
1. Revisar la ficha del interesado para ver si tiene informado<br>
2. Iniciar la actuación que corresponda<br>
3. En el Modelo, editar el Asunto y el Cuerpo del mensaje d 5. Cargar el texto modificado en el envío al interesado **Exercise State Communication (1988)**<br> **Cómo hacer una comunicación vía m**<br> **Cómo hacer una comunicación vía m**<br> **Como hacer una comunicación para ver si tiene infor<br>
2. Iniciar la actuación que corresponda<br>
3. En el Model** Cómo hacer una comunicación vía mail en SITE

- 
- 
- 
- 
- 
- 

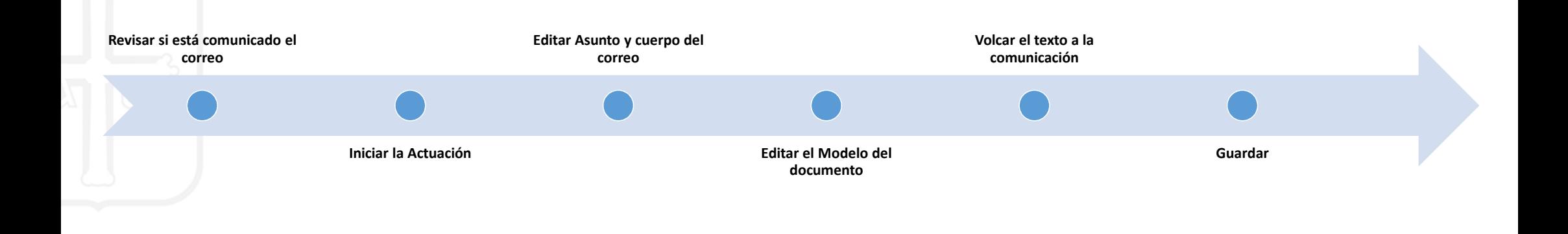

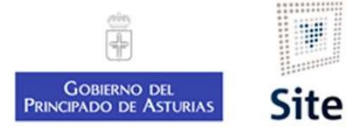

#### 1. Revisar si el interesado tiene comunicada la dirección de correo

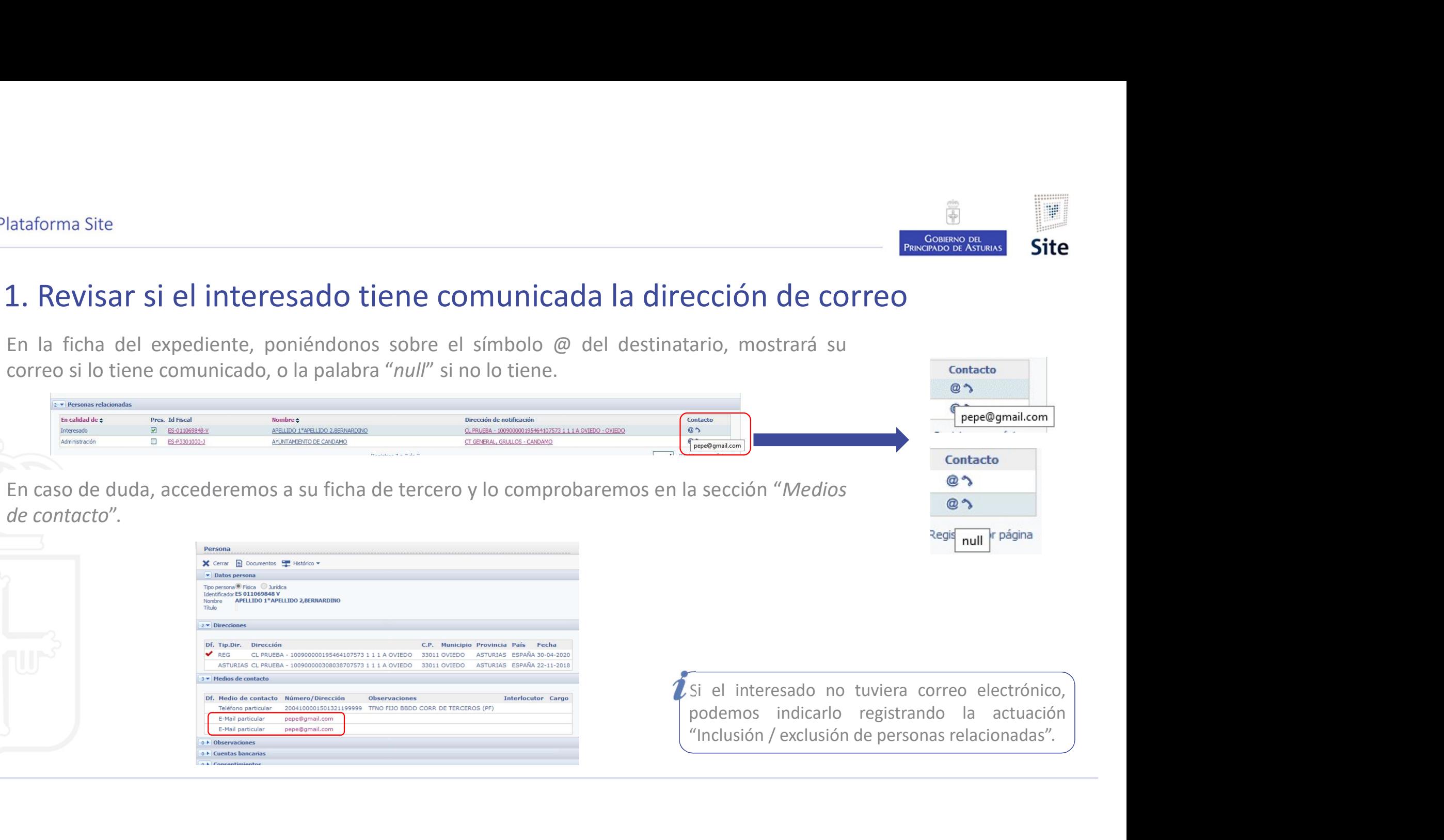

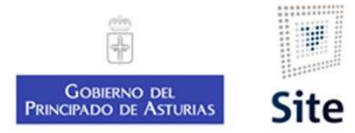

#### 2. Actuación "Comunicación informativa"

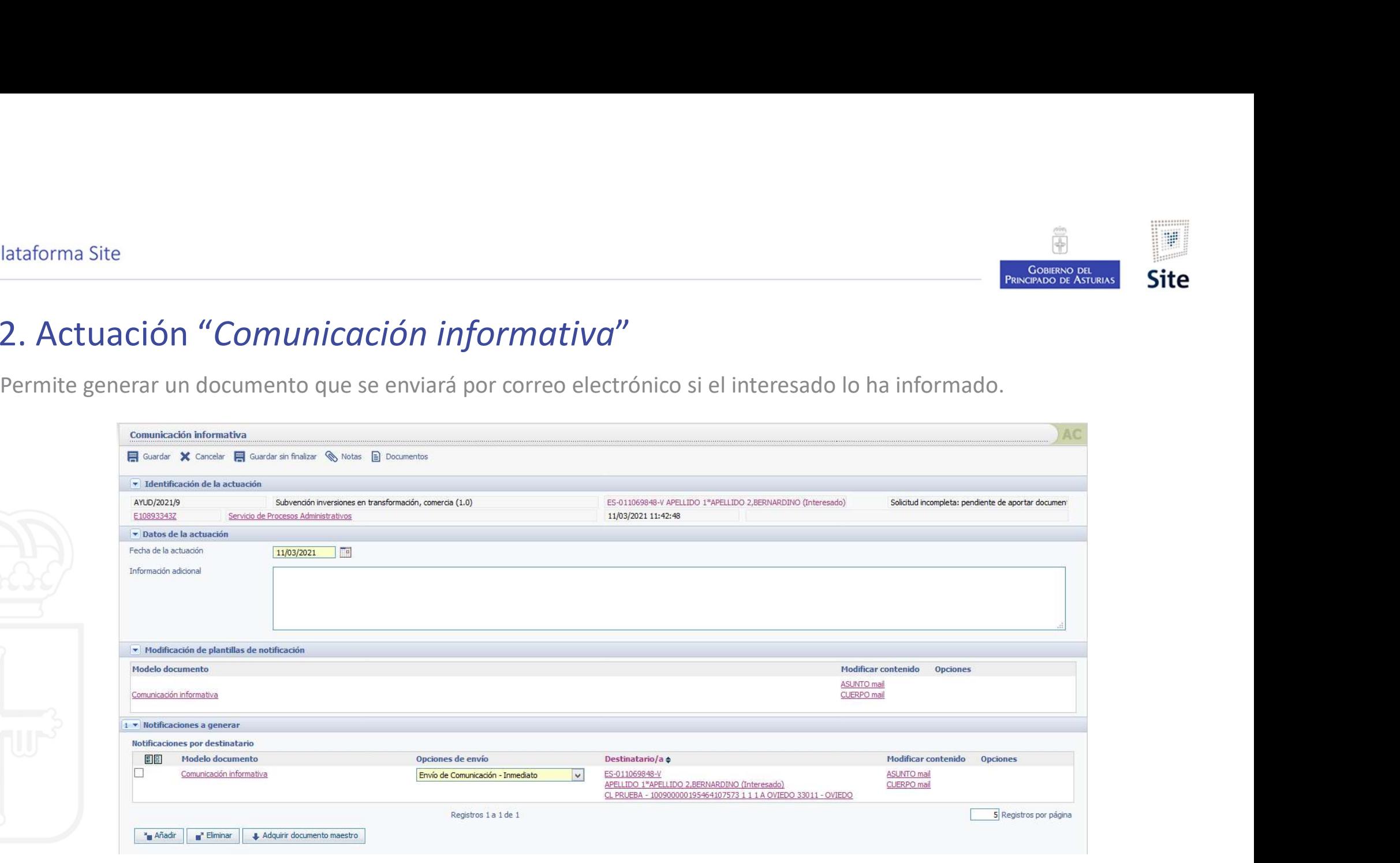

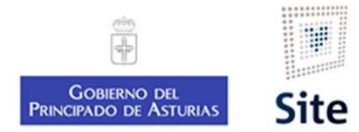

#### Comunicación informativa. 3. Edición Asunto y Cuerpo del mensaje.

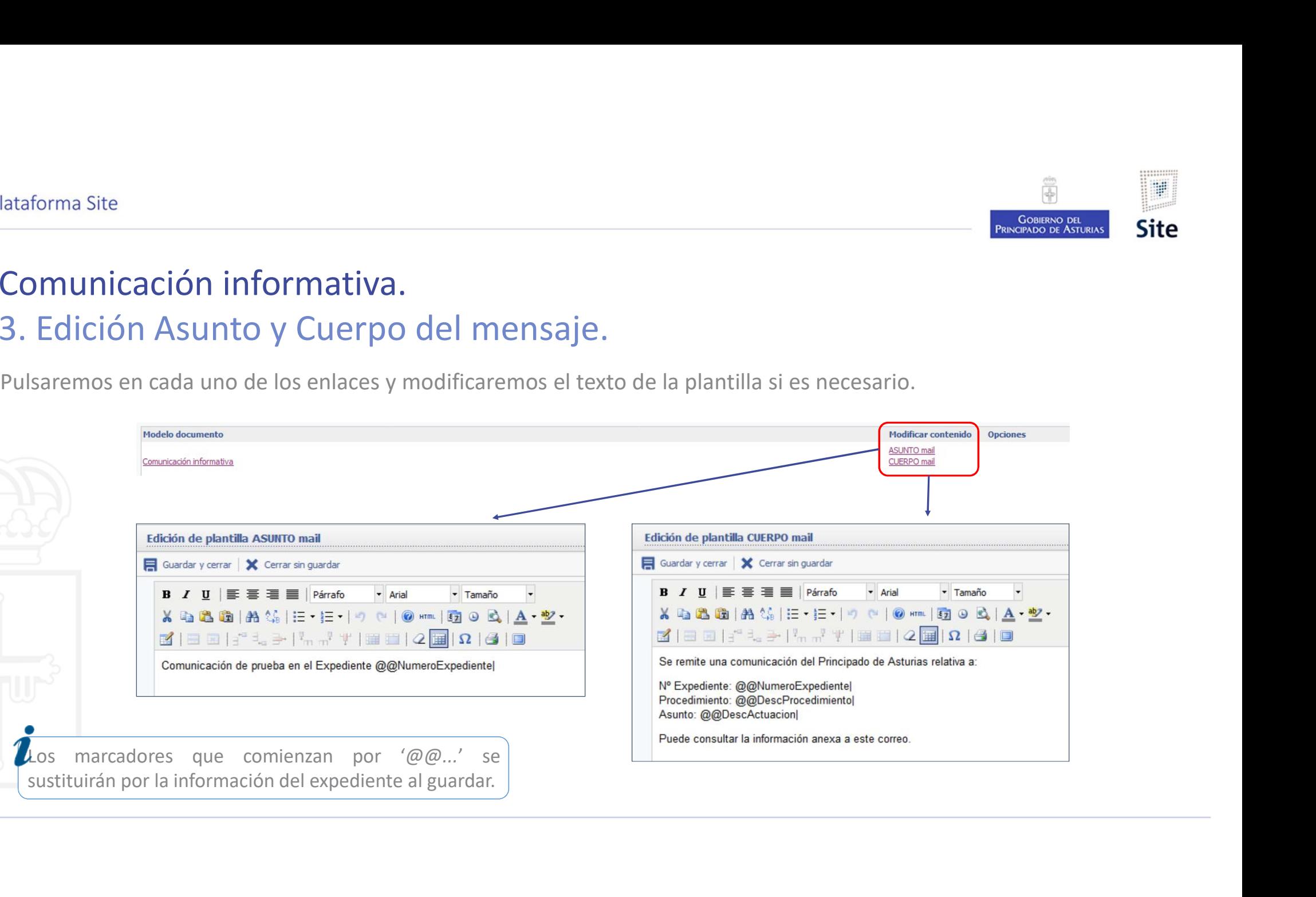

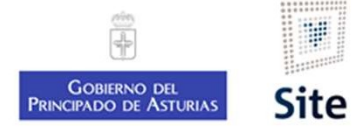

#### Comunicación informativa. 4. Editar el modelo del documento.

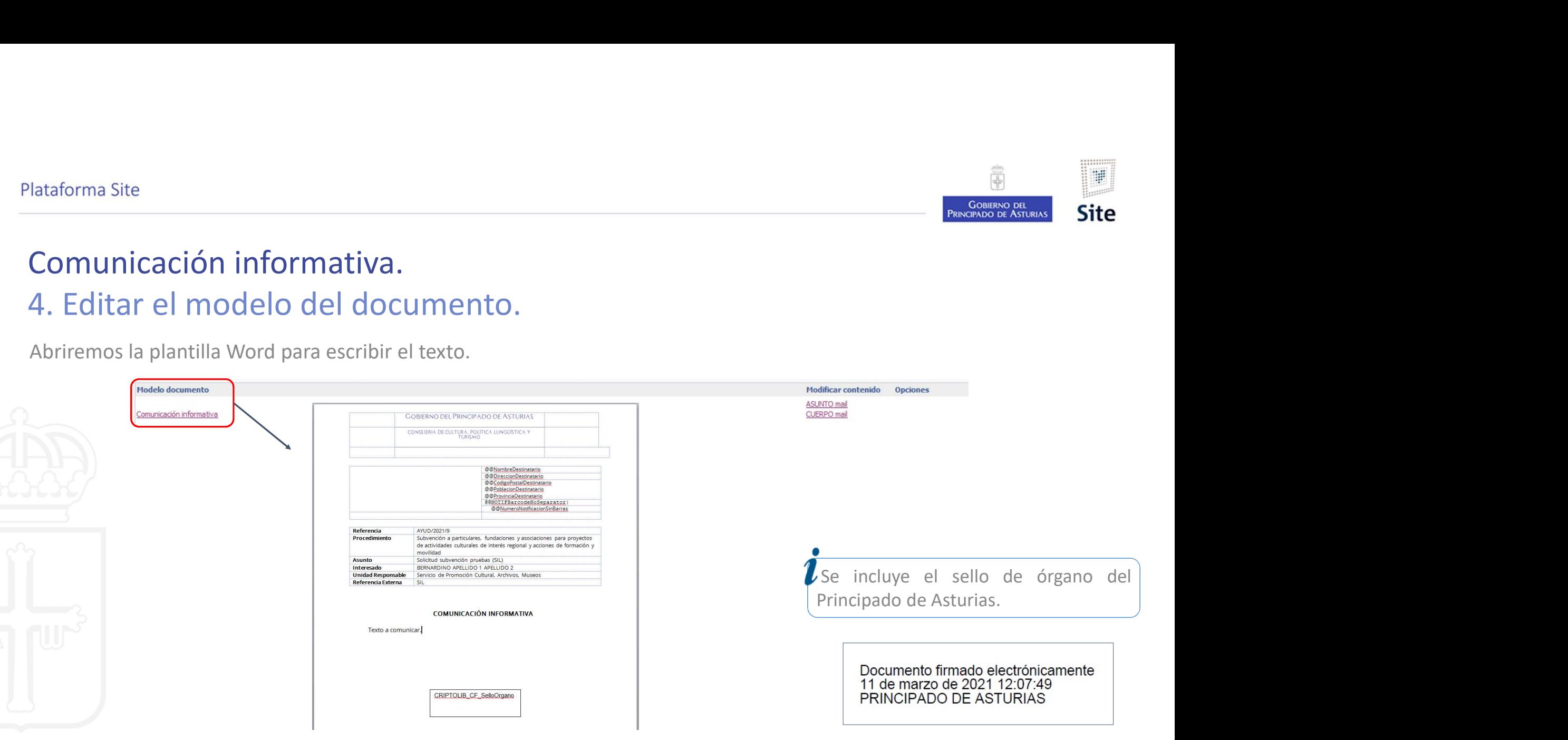

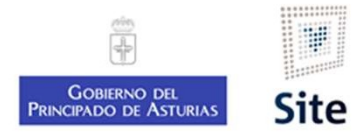

# Comunicación informativa. Plataforma Site<br>**Comunicación informativa.**<br>5. Configurar la notificación.<br>Vincularemos el modelo que hemos modificado a la not

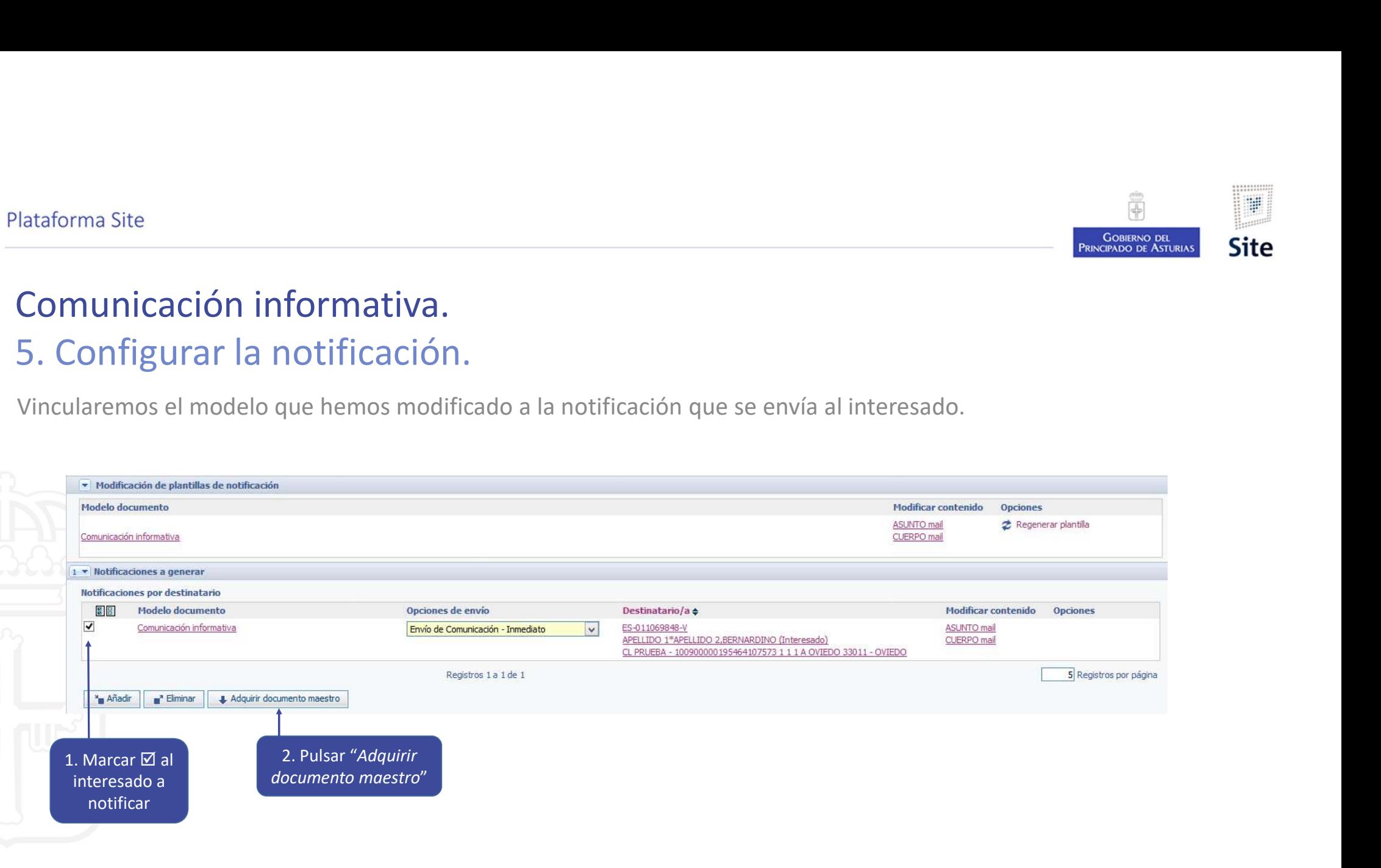

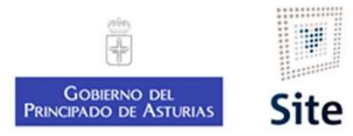

## Comunicación informativa. Plataforma Site<br>**Comunicación informativa.**<br>6. Guardar. Enviar por correo si corresponde.<br>Después de guardar, se realizará el envío del mail.<br>El documento lo localizaremos en la sección "Notificaciones" del expediente. ataforma Site<br>Comunicación informativa.<br>Después de guardar, se realizará el envío del mail.<br>El documento lo localizaremos en la sección "*Notificaciones*" del expediente.<br>Si el destinatario no lo tuviera informado, el gest El documento localizaremos en la sección del mail.<br>El documento lo localizaremos en la sección "*Notificaciones*" del expediente.<br>El documento lo localizaremos en la sección "*Notificaciones*" del expediente.<br>El destinatar Si el destinatario no lo tuviera informativa.<br>Si el destinatario no lo tuviera informativa informado.<br>Si el destinatario no lo tuviera informado, el gestor debe imprimir, ensobrar, y enviar por correo postal.<br>Si el destina

Enviada - 26/03/2021 Correo ordinario / Envío de Comunicación <sup>国</sup>

Pendiente (Gestión papel) -E-mail / Envío de Comunicación <sup>a</sup> Interesado sin mail informado. Envío postal.

Interesado con mail informado. Envío electrónico.

pediente.<br>
Interesado sin mail informado.<br>
Envío postal.<br>
Interesado con mail informado.<br>
Interesado con mail informado.<br>
De este tipo de envío, sea por correo electrónico, sea por correo ordinario, no tendremos confirmaci correo postal.<br>
Interesado sin mail informado.<br>
Envío postal.<br>
Interesado con mail informado.<br>
Envío electrónico.<br>
Poe este tipo de envío, sea por correo electrónico, sea por correo ordinario, no tendremos confirmación de

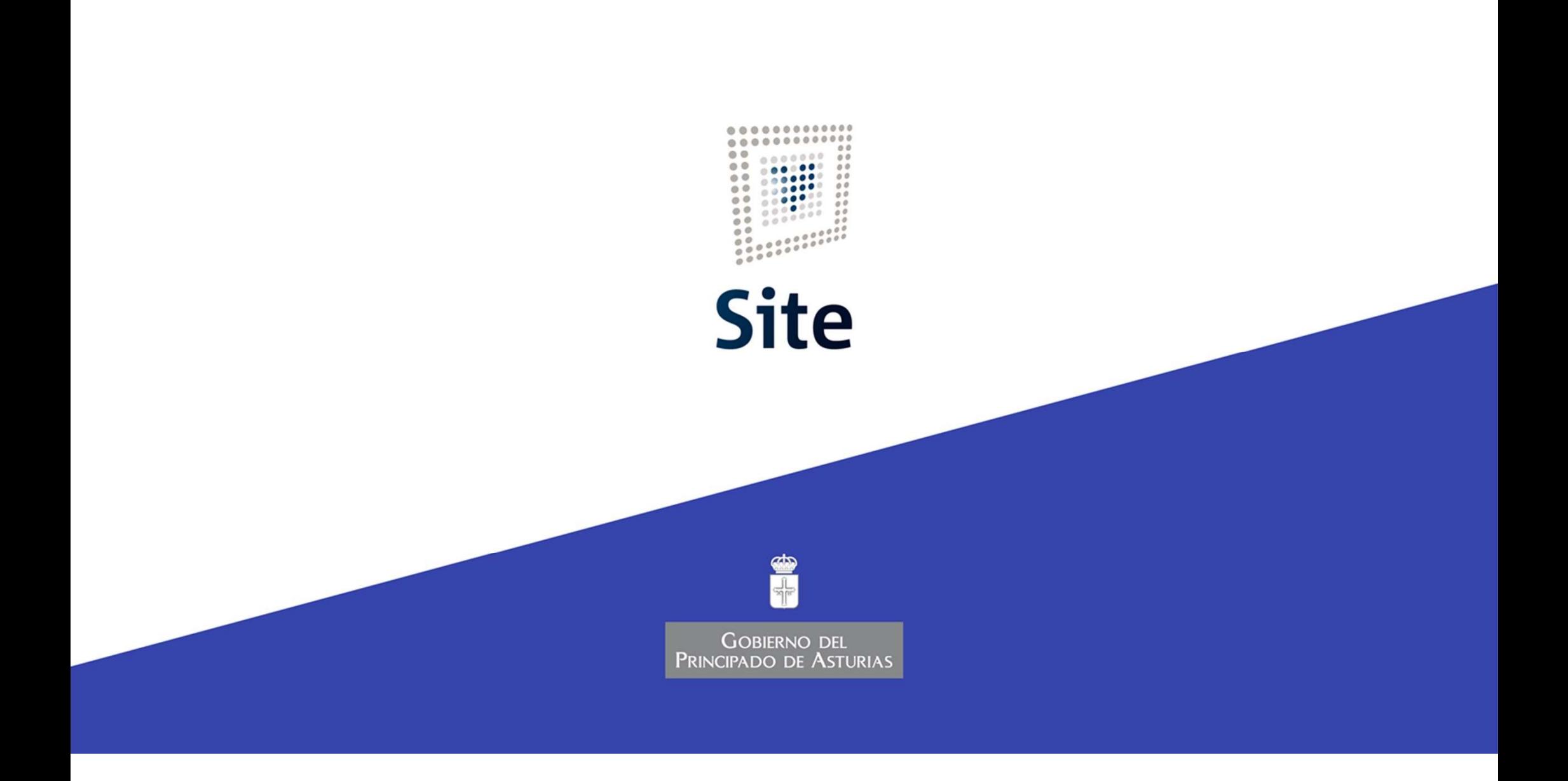